## **The iPad application—adding a shape**

You can add shape annotations in the form of straight or free-form lines, squares or rectangles, and circles or ovals.

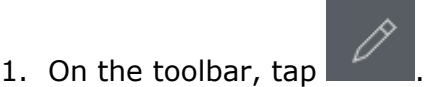

The annotation toolbar appears on the right side of the screen.

2. Tap the desired annotation tool button:

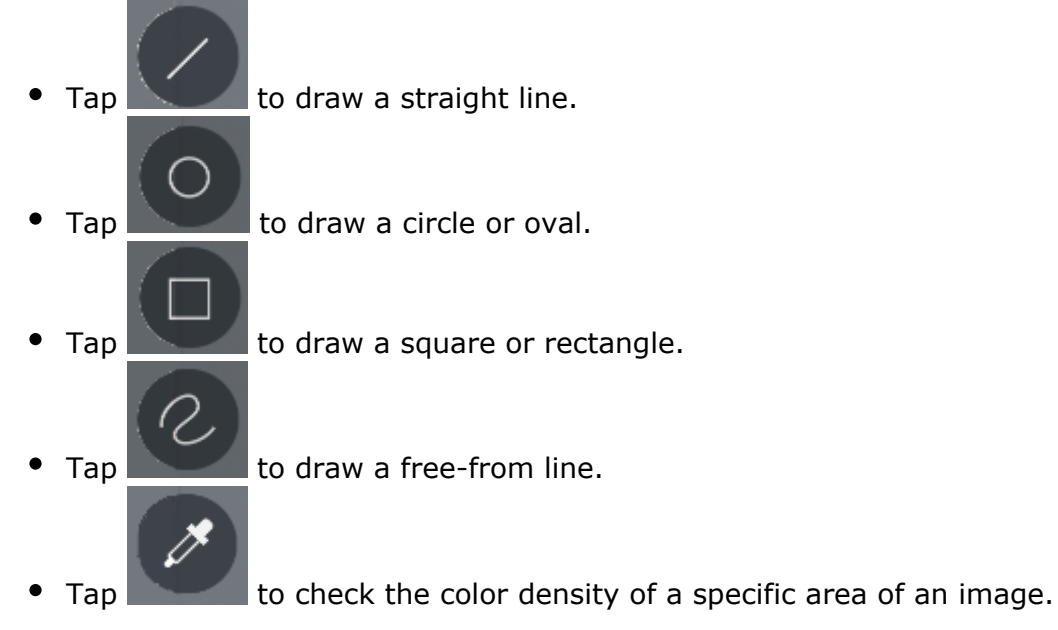